# **Ръководство на потребителя за MiniX NEO Z83-4 MAX**

- **I. Съдържание на опаковката:**
- 1 бр. MINIX NEO Z83-4 MAX
- 1 бр. VESA стойка
- $\blacksquare$  1 бр. 12V (3A) захранващ адаптер
- **HDMI** кабел
- Антена

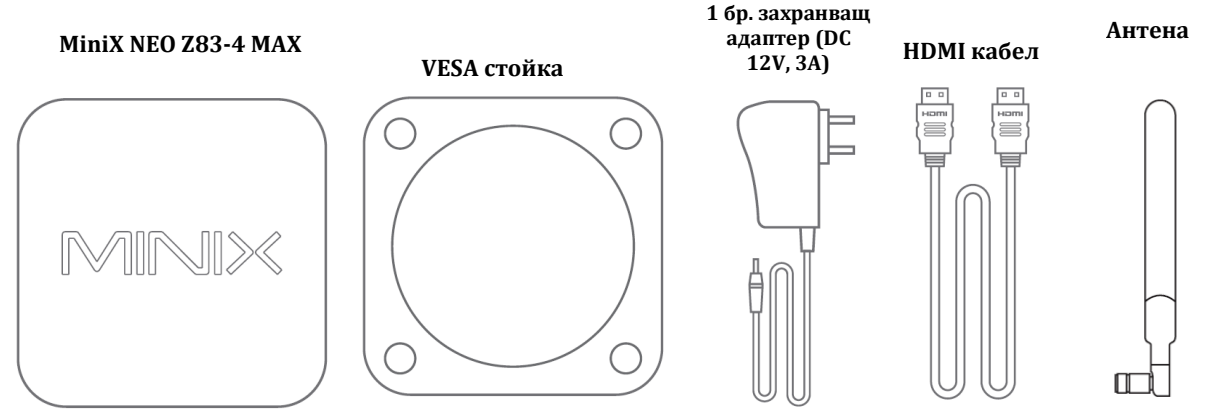

#### **II. Описание на продукта:**

Благодарим ви, че избрахте да закупите MINIX NEO Z83-4 Max. Това е ефикасен и разнообразен мини компютър без вентилатор, който е създаден за офис работа и индустриални приложения.

MINIX NEO Z83-4 Max идва с вече инсталирана Windows 10 Pro (64-bit), разполага с множество опции за свързване и ви осигурява ненадминати визуализации, 4К видео възпроизвеждане и стрийминг и висока производителност.

MINIX NEO Z83-4 Max е готов за употреба веднага след закупуването му.

MINIX NEO Z83-4 Max може да бъде монтиран лесно към монитор, който е съвместим с VESA без да е необходимо да използвате допълнителни инструменти след като включената в комплекта скоба вече е била монтирана.

Може да намерите повече информация и полезни съвети на официалния форум на MINIX: [www.theminxforum.com](http://www.theminxforum.com/)

# **III. Преглед на устройството:**

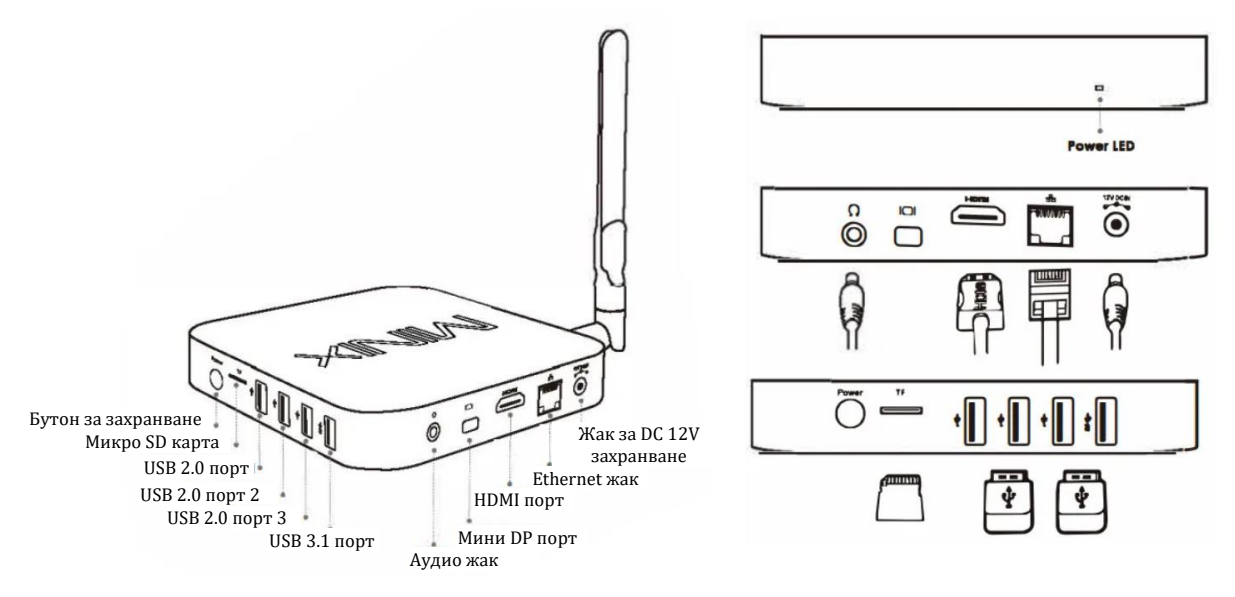

**LED за захранване** – LED свети в синъо, когато компютърът работи.

**Бутон за захранване** – За да включите компютъра, натиснете и задръжте бутона за захранване за 1-2 секунди, докато LED индикаторът не започне да свети. За да изключите компютъра силово натиснете и задръжте бутона за захранване за 8 секунди.

**Слот за Micro SD карта** – Увеличете размера на паметта на компютъра или разчитайте файлове директно от слота за карти, който поддържа до 256 GB. Слотът за карти е обърнат наобратно фабрично. Заради това трябва да внимавате, че поставяте картата по правилен начин.

**Аудио жак** – Свържете външно аудио устройство като слушалки.

**Ethernet порт** – Свържете Ethernet кабел за жичен достъп до интернет.

**DС 12V жак за захранване** – Свържете включения в комплекта 12V захранващ адаптер. Компютърът изисква по-малко от 1А, за да работи. Независимо от това предоставения в комплекта захранващ адаптер доставя 3А, за да подсигури захранване и към свързаните към компютъра външни устройства (например външни твърди дискове).

**USB портове** – Свържете външни USB устройства към компютъра като USB флашки, приемници на безжични мишки и клавиатури, жични USB мишки, приемници на безжични слушалки и т.н.

**HDMI порт** – Свържете компютъра към HD телевизор или компютърен монитор чрез включения в комплекта HDMI кабел.

# **IV. Управление:**

Може да контролирате вашия компютър по един от следните начини:

- 1. Чрез жична клавиатура и мишка.
- 2. Чрез комплект безжична 2.4GHz USB клавиатура и мишка.

## **V. Основни настройки:**

## **От какво имате нужда:**

- **HD TV или PC монитор**, който може да възпроизвежда 720p, 1080p или 4K видео и има поне един мини DP или HDMI порт.
- **HDMI кабел** За да свържете вашия телевизор към компютъра (HDMI кабелът е включен в комплекта.)
- **Мрежа** Мрежов кабел или 802.11ac Wi-Fi безжична мрежа, както и името и паролата на безжичната мрежа.

Може да свържете компютъра към вашия телевизор или компютърен монитор чрез мини DP или HDMI, които поддържат аудио и видео.

# **Стъпка 1: Извадете компютъра от VESA стойката**

− Дръпнете един от ъглите внимателно и извадете компютъра.

#### **Стъпка 2: (ако се изисква): Поставете скобата за монтиране VESA на монитора**

- 1. Поставете винтовете и ги затегнете.
- 2. Свържете компютъра в желаната от вас посока.

#### **Стъпка 3: Свързване на кабела**

Свържете единия край на HDMI кабела към HDMI порта на вашия телевизор или компютърен монитор и другия край на HDMI кабела към HDMI порта на компютъра.

### **Стъпка 4: Свържете компютъра към захранване**

Свържете захранващия 12V адаптер, който идва в комплект с компютъра към съответния порт. Натиснете и задръжте бутона за захранване за 1-2 секунди, за да включите компютъра. Синият LED индикатор ще светне.

### **Стъпка 5: Включете телевизора/компютърния монитор и изберете входа**

Включете телевизора или монитора си и изберете съответния свързан към компютъра HDMI порт.

## **VI. Регулаторна информация:**

Нито една част от това ръководство, включително описаните в него продукти и софтуер не бива да се копират, предават или превеждат в никаква форма без излишното писмено разрешение на MINIX Technology Limited, освен като документация, която се съхранява от купувача на устройството.

MINIX и логото MINIX са запазени марки на MINIX Technology Limited. Всички други марки и запазени марки са собственост на съответните им собственици.

Съдържанието на това ръководство може да се различава от описания в него продукт или софтуер.

Информацията в това ръководство може да бъде променяна без предварително предупреждение от страна на производителя.

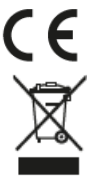

Това устройство отговаря на приложимите европейски и национални директиви .

Не изхвърляйте уреда в битовите отпадъци след края на експлоатационния му живот. Отнесете го в пункт за събиране или рециклиране, в съответствие с WEEE директивата на ЕС (Отпадъчно електрическо и електронно оборудване).

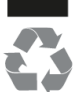

Изхвърлете опаковката по начин, опазващ околната среда.

Това устройство отговаря на Директива 2011/65/ЕС на Европейския парламент и на  $\bullet$ Съвета от 8 юни 2011 година относно ограничението за употребата на определени D опасни вещества в електрическото и електронното оборудване Текст от значение за ЕИП.

Може да намерите допълнителна информация относно този продукт на [www.polycomp.bg](https://polycomp.bg/poly/product-details/0006303796398?a=%D0%9D%D0%B0%D1%81%D1%82%D0%BE%D0%BB%D0%B5%D0%BD%20%D0%BA%D0%BE%D0%BC%D0%BF%D1%8E%D1%82%D1%8A%D1%80%20NEO-Z83-MX.html&pas=1659687521883)